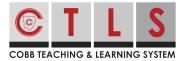

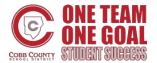

## How to Join a Group

Groups make it possible to share information and organize school events. Join a group that interests you!

## Joining a Group

**1. Select "Groups"** on the left toolbar under PARTICIPATE.

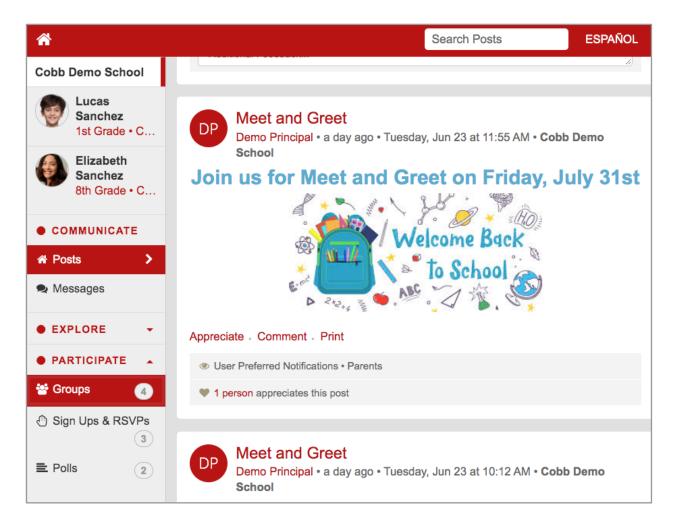

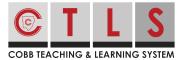

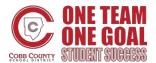

## How to Join a Group

## **2.** This lists all groups you are associated with and are able to participate in.

Click "Join" next to a group that interests you to start receiving communication.

| School                                          |      |
|-------------------------------------------------|------|
| Parent Committee 2 Users • 0 Posts              | Join |
| School Beautification Committee                 | Join |
| Baseball Team<br>4 Users • 4 Students • 3 Posts |      |
| Robotics Club     G Users • 2 Students • 1 Post |      |

Groups with a lock icon are private. You cannot join or leave these groups without staff approval. *Please reach out to your school if you wish to leave a private group.*